# *Office 2000 und der Internet Explorer 5*

Es ist sicher praktisch, einen in Microsoft Word erstellten Werbetext sofort auf der neuen Homepage im Internet zu präsentieren oder eine aussagekräftige Balkengrafik aus Microsoft Excel in die Internetseite zu integrieren. Wegen der Zeitersparnis und der Vermeidung doppelter Arbeit werden immer mehr Webdesignfunktionen in die Standardsoftware integriert.

**28**

In Microsoft Office 2000 wird ein großer Wert auf die Webfunktionen gelegt, so dass Sie heute umfangreiche und aufwendiger gestaltete Internetseiten ohne teure Zusatzsoftware erstellen.

Aber nicht nur zum Erstellen von WWW-Seiten (World Wide Web) steht Ihnen Microsoft Office 2000 hilfreich zur Seite. Damit integrieren Sie ebenso bequem z.B. externe Dokumente, also Dateien, die sich entweder im Intra- oder Internet befinden, in Ihr Microsoft-Office-2000-Dokument. Dazu stehen Ihnen unter anderem Hyperlinks zur Verfügung. Damit fügen Sie Internet-Seiten in ein Microsoft-Word-Dokument ein, aber auch Microsoft-Excel-Dateien, Audiodateien und Videos können in Ihrem Microsoft-Word-Dokument erscheinen.

# *28.1 Integration der Webfunktionen in Office 2000*

Egal ob Sie eine Microsoft-Excel-Tabelle oder ein Microsoft-Word-Dokument bearbeiten, Sie können alle Dokumente als Webseite speichern. Alle Officeprodukte speichern Sie in diesem Fall standardmäßig mit der WWW-Dateiendung \*.HTM.

Natürlich brauchen Sie als Erstes einen Server, der erstellte HTML-Seiten im Inter- oder Intranet bereithält. Da es große Unterschiede zwischen den verschiedenen Servertypen gibt, kann an dieser Stelle nicht darauf eingegangen werden, wie Sie im Einzelfall Ihre HTML-Seiten auf den Server aufspielen; in der Regel erfahren Sie dies vom Serveradministrator oder von Ihrem Provider.

**Alarm** Wenn Sie beabsichtigen, viele HTML-Seiten mit Produkten der Microsoft-Office-Familie zu erstellen, achten Sie bereits beim Einrichten bzw. Anmieten eines Webservers darauf, ob der Server die Microsoft-FrontPage-Erweiterungen unterstützt, die zum Erstellen von Webordnern nötig sind.

## *28.2 Webordner einrichten*

Wenn Ihr Provider Webordner unterstützt, können Sie HTML-Dateien direkt in das Serververzeichnis speichern. Ein Webordner ist prinzipiell nichts anderes als ein Verzeichnis auf einer Festplatte, nur das dieses Verzeichnis auf der Festplatte des Servers liegt. Wenn Ihr Server die Arbeit mit Webordnern unterstützt, können Sie im Windows Explorer über den Eintrag *Webordner* den Befehl *Webordner hinzufügen* ausführen, um eine direkte Verbindung zu Ihrem Server zu erstellen.

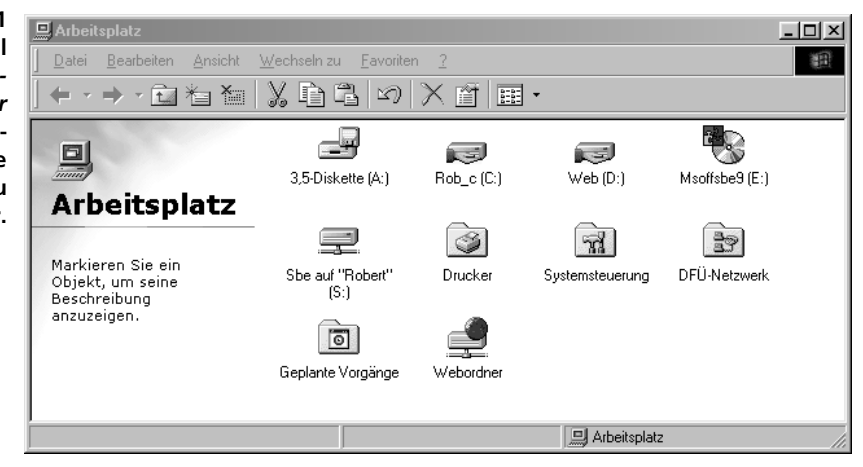

Folgen Sie den Anweisungen des Assistenten, indem Sie als Erstes die URL Ihres Servers angeben. Dies ist aber nur sinnvoll, wenn der Server die Webordner-Funktion unterstützt.

Als Nächstes müssen Sie sich an Ihrem Server anmelden, um einen Webordner zu erstellen. Wenn Sie in diesem Fall das Kontrollkästchen *Dieses Kennwort in der Kennwortliste speichern* aktivieren, werden Sie nicht bei jedem Zugriff auf den Webordner nach Ihrer Kennung gefragt. Bedenken Sie aber, dass gespeicherte Passwörter und Kennungen immer ein Sicherheitsrisiko in sich bergen. Ob und wie weit dies eine Gefahr darstellt, entscheiden Sie im konkreten Fall selbst.

**Abbildung 28.1 Über den Befehl** *Arbeitsplatz/Webordner/Webordner hinzufügen* **erstellen Sie eine direkte Verbindung zu Ihrem Server.**

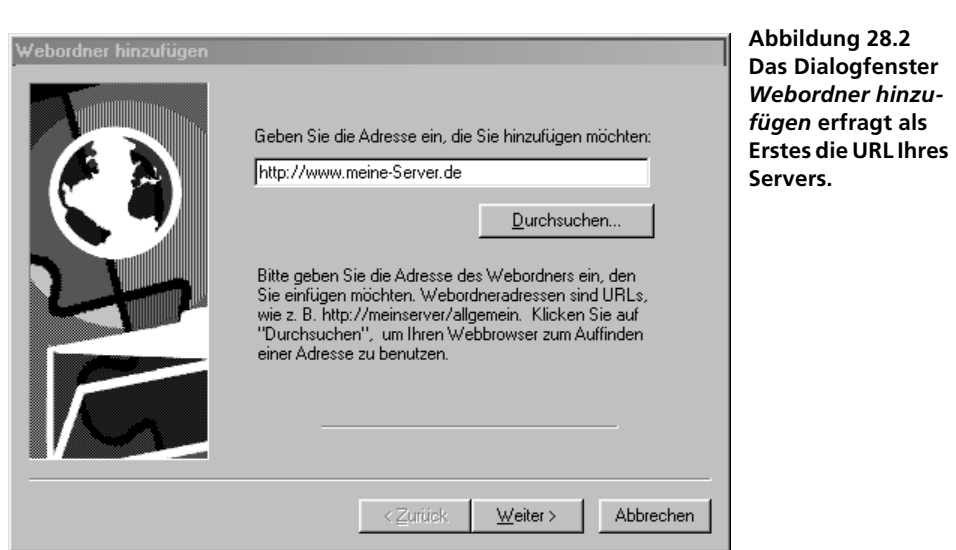

Der Systemordner WEBORDNER steht Ihnen nach korrekter Einrichtung **Tipp** in allen Microsoft-Office-2000-Programmen sowie im Microsoft Windowsexplorer zur Verfügung. Im Webordner können Sie wie gewohnt Dateien erstellen, verschieben oder löschen und Verzeichnisse anlegen bzw. löschen.

#### *Alternative Wege*

Wenn Ihr Server die Microsoft-Office-2000-Erweiterungen nicht unterstützt, bringen Sie Ihre HTML-Seiten über das File Transfer Protocol (FTP) auf den Server. Der Systemadministrator wird Ihnen sagen, wie dies zu erledigen ist. Für den Transport Ihrer HTML-Seiten mit Hilfe des FTP benötigen Sie unter Umständen spezielle Programme. Ein solches kommandoorientiertes FTP-Programm ist bereits in Windows enthalten. Sie starten diese spartanische Notlösung über *Start/Ausführen/FTP.* Mit dem Befehl *Quit* beenden Sie das MS-DOS-Programm.

Geben Sie an der Microsoft-DOS-Eingabeaufforderung FTP> den Befehl ? **Tipp** ein, wenn Sie eine Auswahl der möglichen FTP-Steuerbefehle sehen möchten.

## *28.3 HTML und Microsoft Office 2000*

HTML ist heute in aller Munde: HyperText Markup Language (HTML) ist eine hierarchische Auszeichnungssprache, die Bestandteile eines Dokuments wie Überschriften, Textabsätze, Listen oder Grafikreferenzen beschreibt.

*485*

Dokumente haben globale Eigenschaften, wie z.B. einen Titel oder eine Hintergrundfarbe. Ansonsten besteht der Inhalt eines Dokuments aus Elementen wie z.B. Überschriften erster Ordnung oder Textabsätzen. Diese Elemente wiederum können Unterelemente besitzen: Ein Textabsatz kann z.B. eine fett markierte Textstelle als Unterelement enthalten.

Die meisten dieser Elemente haben einen fest definierten Anfang und ein definiertes Ende. Eine Textüberschrift geht vom ersten Zeichen bis zum letzten Zeichen der Überschrift, eine Tabelle von der ersten Zelle bis zur letzten Zelle. Auszeichnungen markieren hierbei den Anfang und das Ende nach folgendem Schema:

*<Tabelle> Zellen der Tabelle< Ende der Tabelle>*

Dieses Schema lässt sich genauso auf die Beschreibung von Unterelementen anwenden.

WWW-Browser, die HTML-Dateien auf dem Monitor anzeigen, lösen die Auszeichnungsbefehle auf und stellen die Elemente nach vorgegebenen Regeln am Monitor dar. Dabei erscheinen die Auszeichnungsbefehle selbst nicht.

**Tipp** Diese allgemeinen standardisierten Auszeichnungsbefehle ermöglichen Dokumente, die auf jedem Betriebssystem lesbar sind: Nicht die HTML-Seite, sondern der jeweilige Browser ist an das Betriebssystem gebunden.

### *28.4 HTML und XML*

HTML wird mit Hilfe von SGML (Standard Generalized Markup Language) – der »Mutter aller Auszeichnungssprachen« – definiert, wobei SGML als ISO-Norm 8879 festgeschrieben ist. Es gibt inzwischen einige Änderungen: So ist als Ableger von SGML die Metasprache XML (Extensive Markup Language) entstanden.

XML wird zunehmend zur Grundlage für die HTML-Befehle. Microsoft Office 2000 generiert z.B. alle als Webseite gespeicherten Dateien in einem auf XML basierendem HTML-Format. Für Sie als Anwender hat das keine Auswirkung. Allerdings gibt ein XML-basiertes HTML Microsoft Word oder Excel weit mehr Möglichkeiten an die Hand.

Das eigentlich Spannende am XML-Format ist, dass im Prinzip eigene Tags und damit eine eigene Auszeichnungssprache erstellbar ist, um diese anstelle von z.B. HTML zu benutzen. XML liefert dabei alle nötigen Standards und Definitionen. Allerdings muss der jeweiligen Browser die Tag-Definitionen erkennen. Die nötigen Informationen liefert entweder das Dokument selbst oder eine zusätzliche Datei.

Als Microsoft-Office-2000-Anwender müssen Sie sich damit nicht näher beschäftigen. Wenn Sie ein Microsoft-Office-2000-Dokument als Webseite speichern, erstellt Microsoft Office 2000 die nötigen Einträge automatisch. Sie erhalten ein Web-typisches HTM-Dokument mit allen XML-Attributen, die der Browser zum Interpretieren des XML-Dokuments benötigt. Gleichzeitig bleiben bei diesem Export aber alle Merkmale des Dokuments erhalten, die Microsoft Office beim erneuten Öffnen in Word bzw. Excel für die Bearbeitung benötigt.

# *28.5 XML-bedingte Hilfsverzeichnisse und Dateien*

Wenn Sie mit einem Programm der Microsoft-Office-2000-Familie eine Datei als so genannte Webseite, also im HTML-Format speichern, dann erstellt das Programm nicht nur eine Datei mit der Endung \*.HTM. Microsoft Office erzeugt zu jeder Datei ein Unterverzeichnis mit dem Namen DATEI-NAMEN-DATEIEN, in das Microsoft Office 2000 alle nötigen Zusatzdateien der HTM-Datei speichert. Dazu gehören die Dateien FILELIST.XML und HEADER.HTM sowie alle IMAGE00X.GIF-, JPG- und PNG-Dateien, die Microsoft Office 2000 erstellt.

Außerdem ergänzt Microsoft Office 2000 den Quellcode einer Webseite um alle nötigen XML-Codes. Das kann dazu führen, dass die Webseite ca. 800 Zeilen beschreibenden Codes enthält, bevor der entscheidende Tag <BO-DY> erscheint, mit dem die eigentliche Beschreibung der Webseite beginnt.

Wenn Sie die Webseiten nicht direkt auf dem Server oder per Webordner **Alarm** erstellen, müssen Sie die jeweiligen Unterverzeichnisse und Hilfsdateien mit auf den Server transferieren.